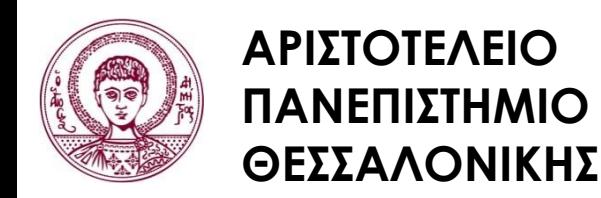

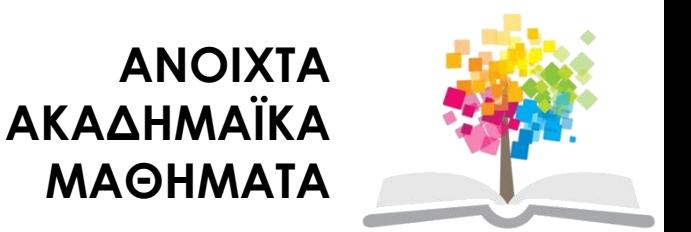

## **Μεθοδολογία Έρευνας και Εφαρμοσμένη Στατιστική Εισαγωγή στην Ανάλυση Ερευνητικών Δεδομένων στις Κοινωνικές Επιστήμες**

**Με χρήση των λογισμικών IBM/SPSS και LISREL**

### **Ενότητα 7 η : Ανάλυση Διακύμανσης**

### Δημήτριος Σταμοβλάσης Φιλοσοφίας Παιδαγωγικής

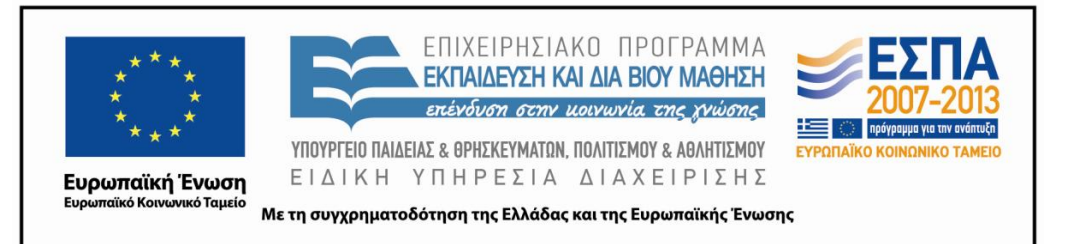

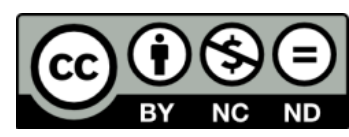

# **Άδειες Χρήσης**

- Το παρόν εκπαιδευτικό υλικό υπόκειται σε άδειες χρήσης Creative Commons.
- Για εκπαιδευτικό υλικό, όπως εικόνες, που υπόκειται σε άλλου τύπου άδειας χρήσης, η άδεια χρήσης αναφέρεται ρητώς.

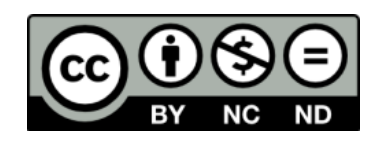

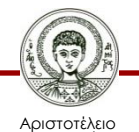

# **Χρηματοδότηση**

- Το παρόν εκπαιδευτικό υλικό έχει αναπτυχθεί στα πλαίσια του εκπαιδευτικού έργου του διδάσκοντα.
- Το έργο «Ανοικτά Ακαδημαϊκά Μαθήματα στο Αριστοτέλειο Πανεπιστήμιο Θεσσαλονίκης» έχει χρηματοδοτήσει μόνο την αναδιαμόρφωση του εκπαιδευτικού υλικού.
- Το έργο υλοποιείται στο πλαίσιο του Επιχειρησιακού Προγράμματος «Εκπαίδευση και Δια Βίου Μάθηση» και συγχρηματοδοτείται από την Ευρωπαϊκή Ένωση (Ευρωπαϊκό Κοινωνικό Ταμείο) και από εθνικούς πόρους.

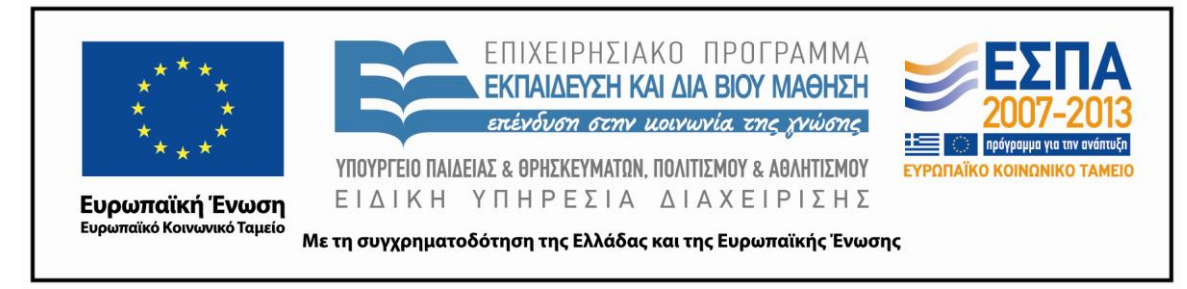

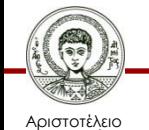

Πανεπιστήμιο Θεσσαλονίκης Μεθοδολογία Έρευνας και Εφαρμοσμένη Στατιστική Φιλοσοφίας - Παιδαγωγικής

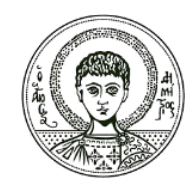

**ΑΡΙΣΤΟΤΕΛΕΙΟ ΠΑΝΕΠΙΣΤΗΜΙΟ ΘΕΣΣΑΛΟΝΙΚΗΣ**

## **Ανάλυση διακύμανσης**

## **Περιεχόμενα ενότητας**

## **7.1. Ανάλυση Διακύμανσης μιας ανεξάρτητης μεταβλητής**

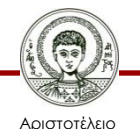

Πανεπιστήμιο Θεσσαλονίκης Μεθοδολογία Έρευνας και Εφαρμοσμένη Στατιστική Φιλοσοφίας- Παιδαγωγικής

## **Ανάλυση Διακύμανσης μιας ανεξάρτητης μεταβλητής**

Ο έλεγχος one–way ANOVA αναφέρεται στην επίδραση μιας κατηγορικής μεταβλητής επί μιας ποσοτικής μεταβλητής. Με άλλα λόγια αναφέρεται στην σύγκριση μέσων τιμών μιας ποσοτικής μεταβλητής που ανήκουν σε τρείς ή περισσότερες διαφορετικές ομάδες. Δηλαδή, ελέγχει (όπως και το τεστ Τ για ανεξάρτητα δείγματα) αν οι μέσες τιμές μια μεταβλητής διαφέρουν στατιστικώς σημαντικά σε τρείς ή περισσότερες ομάδες υποκειμένων. Εμμέσως αποφαίνεται αν υπάρχει συσχέτιση μεταξύ μιας ποσοτικής μεταβλητής και μια κατηγορικής με τρείς ή περισσότερες κατηγορίες. Η κατηγορική είναι η ταυτότητα της ομάδας (π.χ. ομάδα Α, ομάδα Β ή ομάδα Γ). Η ποσοτική μεταβλητή είναι η άλλη μεταβλητή, της οποίας οι μέσες τιμές συγκρίνονται.

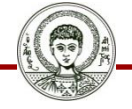

Αριστοτέλειο Πανεπιστήμιο Θεσσαλονίκης

## **Για τον έλεγχο** *Τ*

### Η *Μηδενική Υπόθεση* (**Ηο**) είναι:

- Οι μέσες τιμές της ποσοτικής μεταβλητής στις ομάδες δεν διαφέρουν ή
- οι διαφορές των μέσων τιμών της ποσοτικής μεταβλητής που παρατηρούνται είναι τυχαίες.
- Η *Εναλλακτική Υπόθεση* (**Η1**) είναι:
- Οι μέσες τιμές της ποσοτικής μεταβλητής διαφέρουν τουλάχιστον σε δύο ομάδες ή
- οι διαφορές των μέσων τιμών της ποσοτικής μεταβλητής που παρατηρούνται δεν είναι τυχαίες.

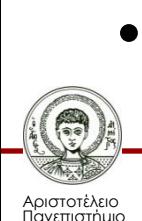

## **Παραδείγματα με τη χρήση του IBM-SPSS 1/12**

Χρησιμοποιούμε το αρχείο **[IQ School](http://eclass.auth.gr/modules/document/file.php/OCRS168/%CE%91%CF%81%CF%87%CE%B5%CE%AF%CE%B1 excel %CE%BA%CE%B1%CE%B9 sav/enotita7-IQ-School%26 Achievement.rar) [& Achievement](http://eclass.auth.gr/modules/document/file.php/OCRS168/%CE%91%CF%81%CF%87%CE%B5%CE%AF%CE%B1 excel %CE%BA%CE%B1%CE%B9 sav/enotita7-IQ-School%26 Achievement.rar)**. Θέλουμε να ελέγξουμε αν υπάρχει διαφορά στην επίδοση στο τεστ "Achievement" μεταξύ των μαθητών των τριών σχολείων του δείγματος. Από το μενού επιλέγουμε:

- **Analyze Compare means One Way ANOVA** και εμφανίζεται το παράθυρο διαλόγου (Βλ.Εικόνα 7.1α).
- Εισάγουμε την ποσοτική μεταβλητή στο παράθυρο "dependent list".
- Εισάγουμε την κατηγορική μεταβλητή (School) στο παράθυρο "Factor" (Βλ. Εικόνα 7.1β).
- Πατώντας το "Post Hoc Multiple Comparisons" επιλέγουμε το τεστ "Tukey's"(Βλ. Εικόνα 7.1γ).
- Πατώντας το "Options" επιλέγουμε το Descriptive, Homogeneity of variance και test Means plot (Βλ. Εικόνα 7.1δ).
- Πατάμε Continue και μετά ΟΚ.

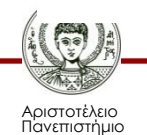

### **Παραδείγματα με τη χρήση του IBM-SPSS 2/12**

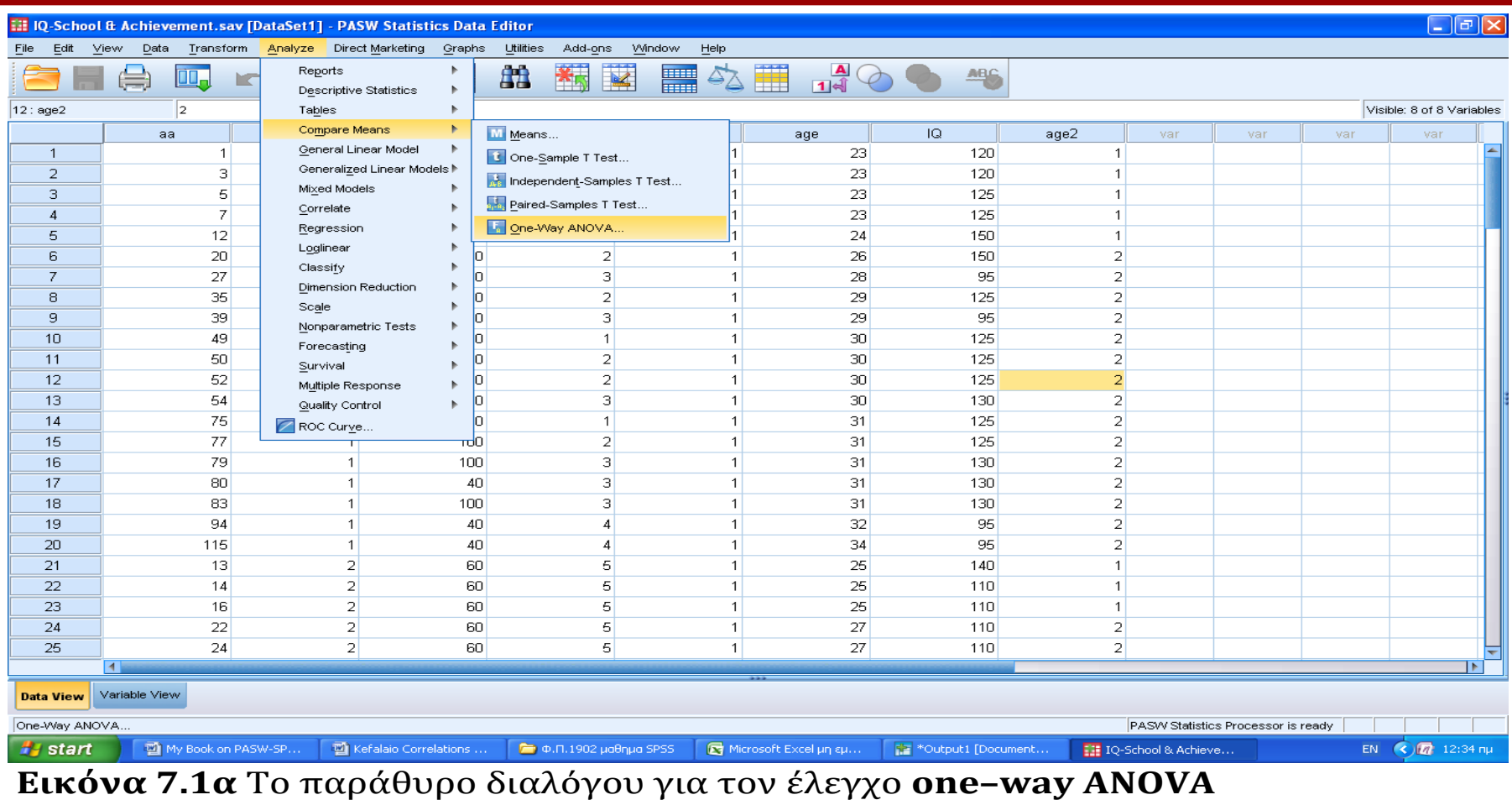

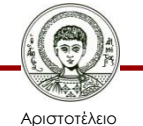

### **Παραδείγματα με τη χρήση του IBM-SPSS 3/12**

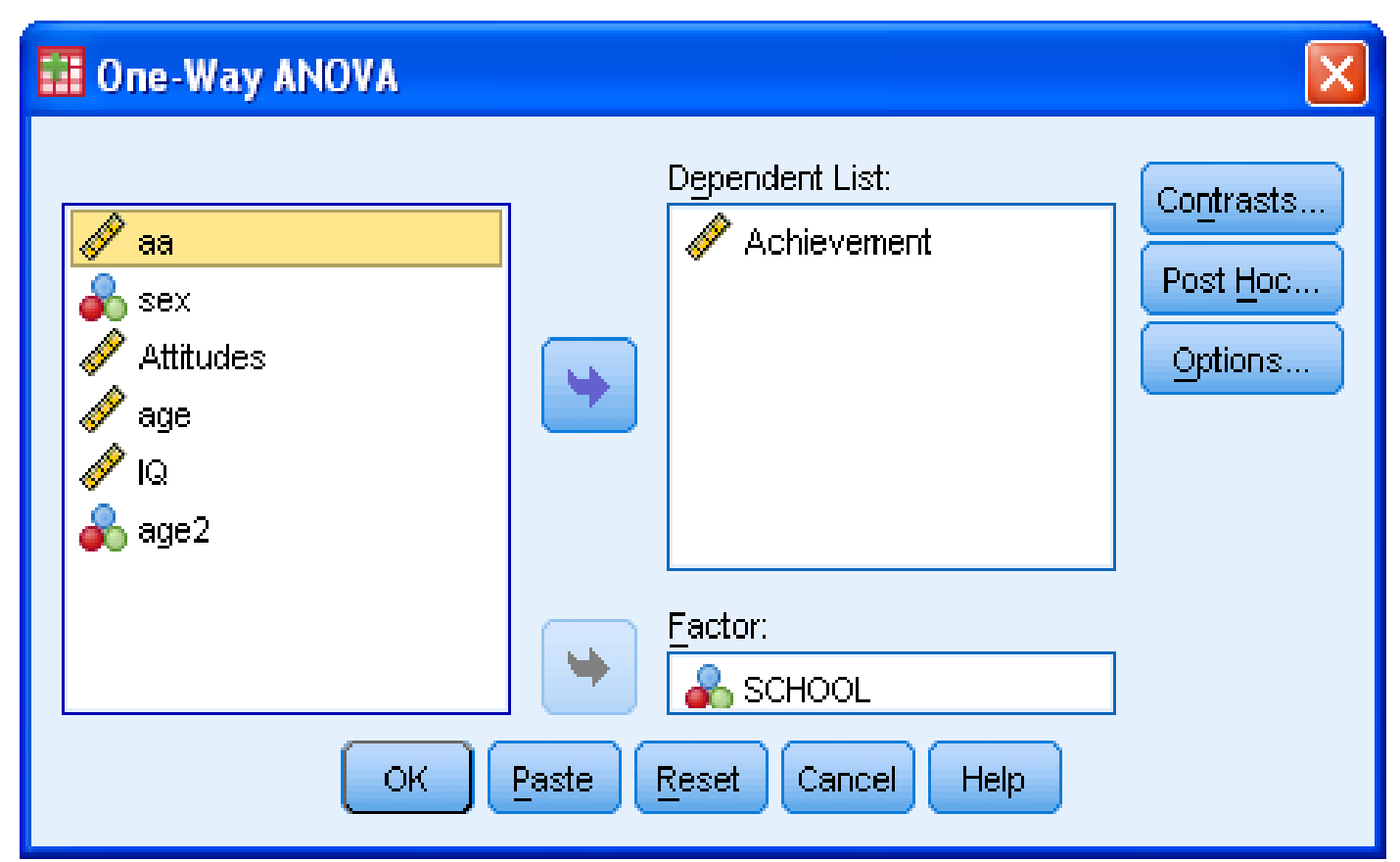

**Εικόνα 7.1β** Εισαγωγή μεταβλητών στο παράθυρο διαλόγου<br>για τον έλεγχο **one-way ANOVA**<br><sup>Μεθοδολογία Έρευνας και Εφαρμοσμένη Στατιστική<br>Φιλοσοφίας Παιδαγωγικής</sup> για τον έλεγχο **one–way ANOVA**

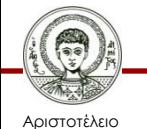

Πανεπιστήμιο Θεσσαλονίκης Μεθοδολογία Έρευνας και Εφαρμοσμένη Στατιστική

### **Παραδείγματα με τη χρήση του IBM-SPSS 4/12**

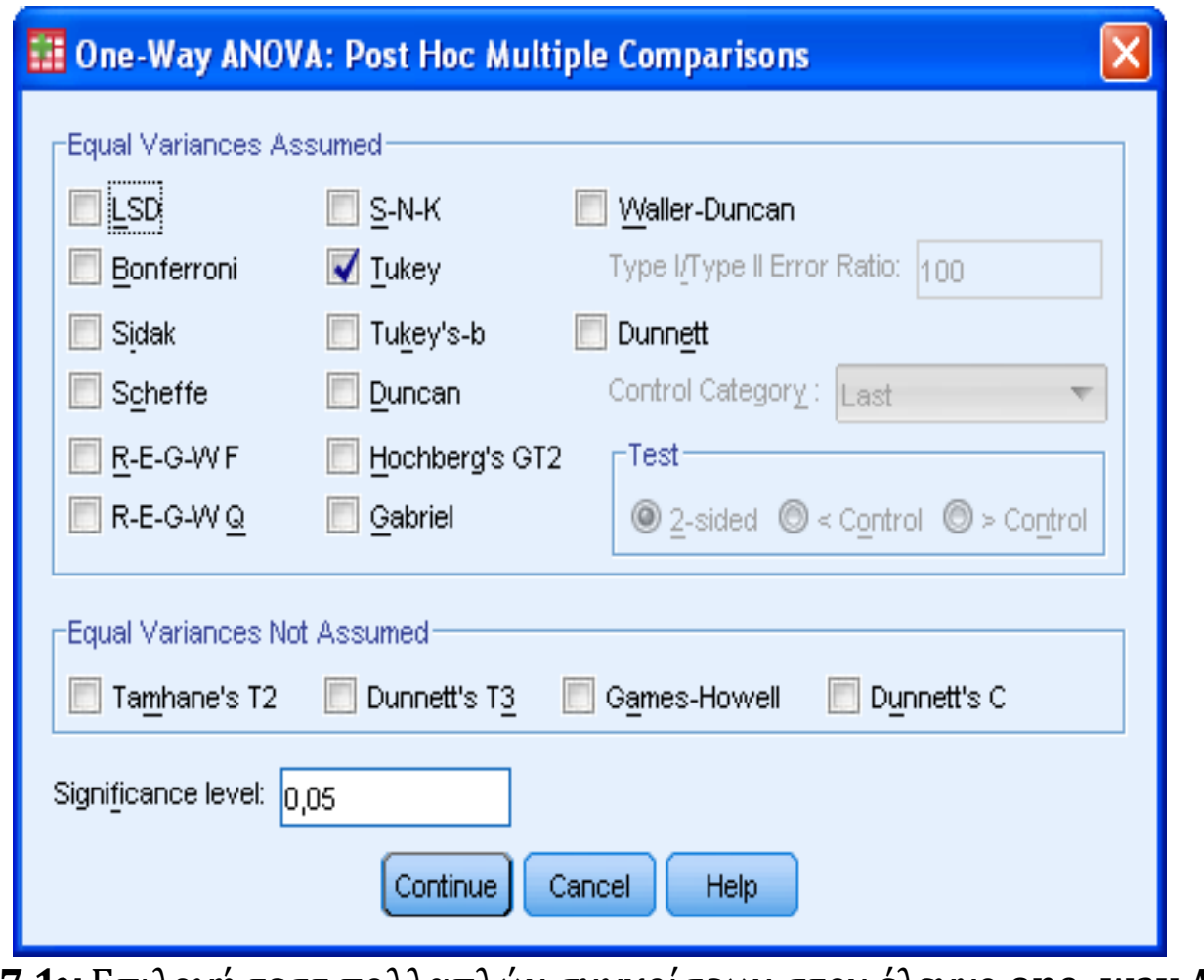

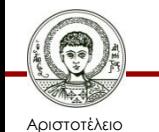

Πανεπιστήμιο Θεσσαλονίκης **Εικόνα 7.1γ** Επιλογή τεστ πολλαπλών συγκρίσεων στον έλεγχο **one–way ANOVA**

### **Παραδείγματα με τη χρήση του IBM-SPSS 5/12**

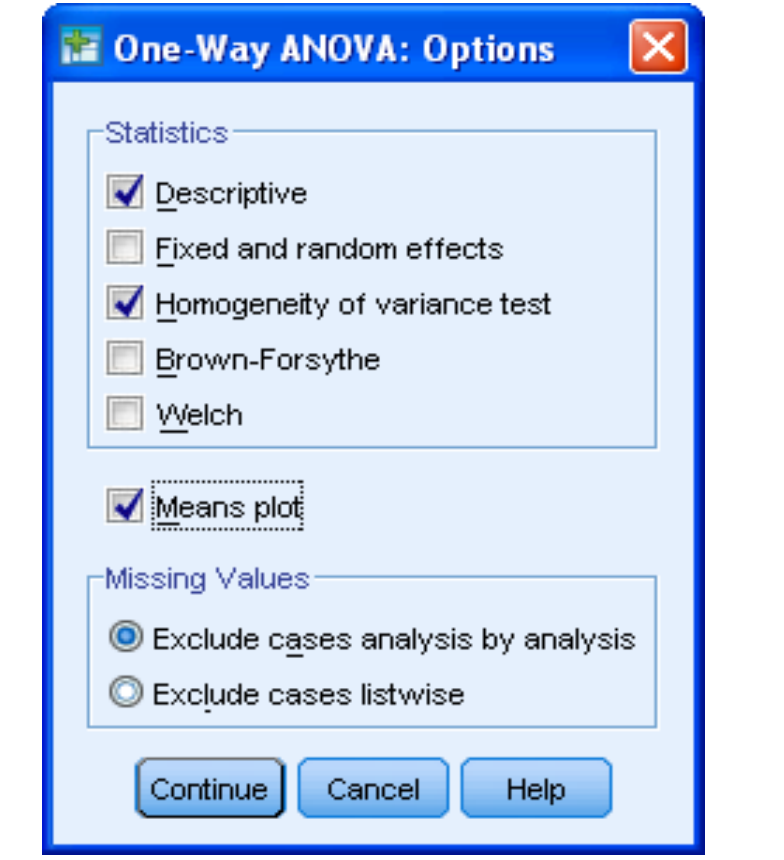

**Εικόνα 7.1δ** Επιλογή Options στον έλεγχο **one–way ANOVA**

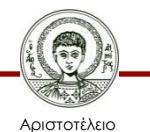

Πανεπιστήμιο Θεσσαλονίκης Μεθοδολογία Έρευνας και Εφαρμοσμένη Στατιστική

α εροστάς παι εφαρμοσμοιή εταιτοτικής του προσταθμού του 12<br>Φιλοσοφίας Παιδαγωγικής του προσταθμού του του 12 του 12

## **Αποτελέσματα –Πίνακες του Τ στον έλεγχο one–way ANOVA**

### Ο ακόλουθος Πίνακας δίνει στοιχεία περιγραφικής στατιστικής

#### **Descriptives**

Achievement

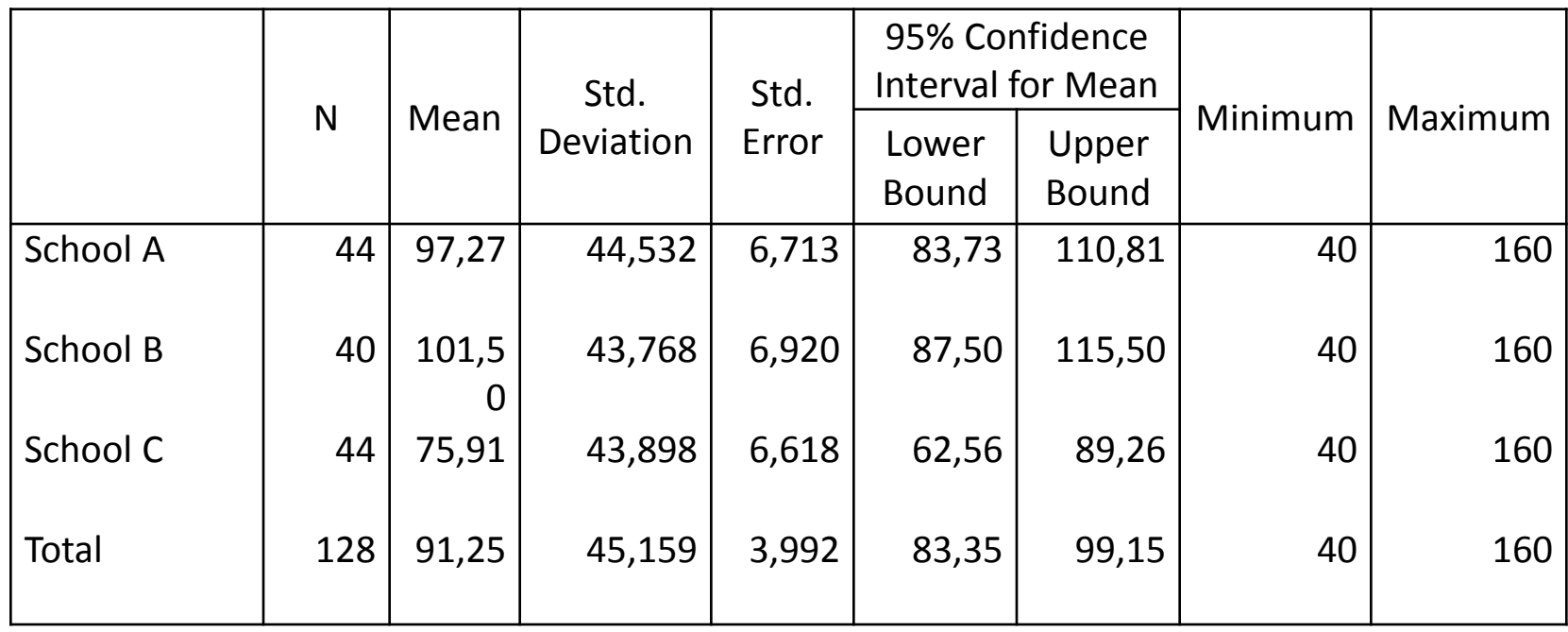

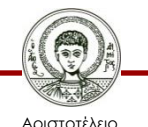

O ακόλουθος πίνακας δείχνει τα αποτελέσματα του ελέγχου για την ισότητα των διακυμάνσεων (**Test of Homogeneity of Variances**)**.** Το Τ-τεστ ισχύει όταν οι διακυμάνσεις των επιδόσεων των τριών ομάδων είναι ίσες.

Το τεστ ελέγχει τη Μηδενική Υπόθεση (**Η0**): «Οι διακυμάνσεις των επιδόσεων των τριών ομάδων είναι ίσες», ενάντια στην Εναλλακτική Υπόθεση (**Η1**): «Οι διακυμάνσεις των επιδόσεων των τριών ομάδων δεν είναι ίσες».

Από τον πίνακα παρατηρούμε ότι τo p-value (sig.)=0,95 >0.05, άρα δεν απορρίπτουμε την Ηο. Οι διακυμάνσεις των επιδόσεων στα τρία σχολεία είναι ίσες.

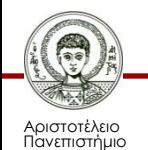

### **Παραδείγματα με τη χρήση του IBM-SPSS 7/12**

**Test of Homogeneity of Variances**

Achievement

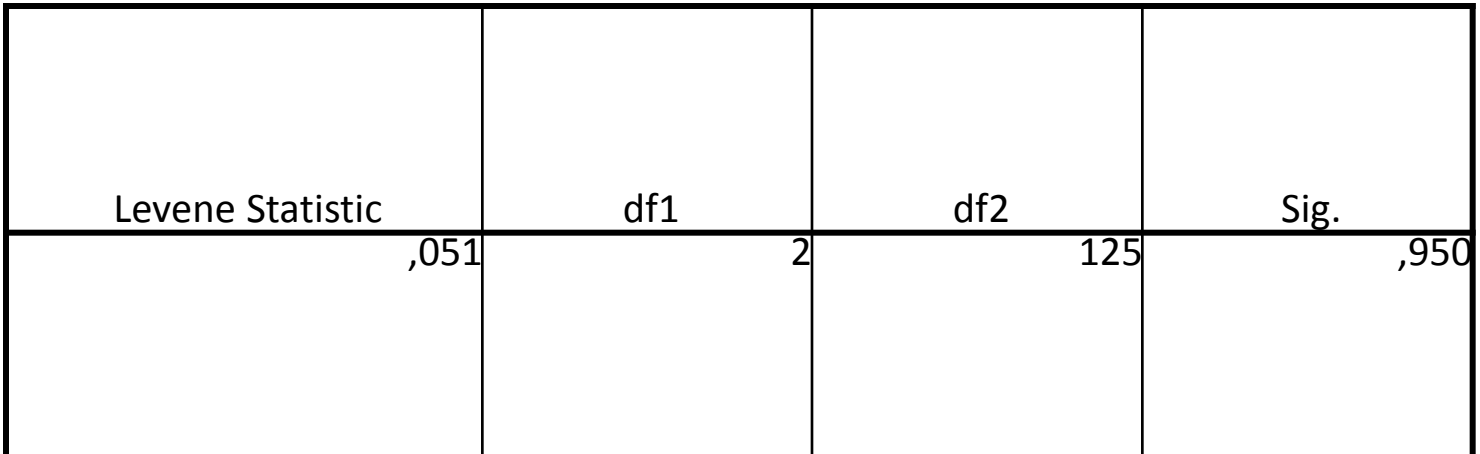

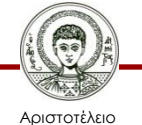

Ο ακόλουθος πίνακας δείχνει τα αποτελέσματα του ελέγχου one–way ANOVA. Το τεστ ελέγχει τη Μηδενική Υπόθεση (**Η0**): «Οι μέσες επιδόσεις των μαθητών στα τρία σχολεία είναι ίσες», ενάντια στην Εναλλακτική Υπόθεση (**Η1**): «Τουλάχιστον σε ένα σχολείο η μέση επίδοση διαφέρει από τις μέσες επιδόσεις των άλλων σχολείων».

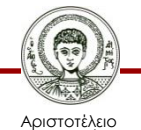

### **Παραδείγματα με τη χρήση του IBM-SPSS 9/12**

#### **ANOVA**

#### Achievement

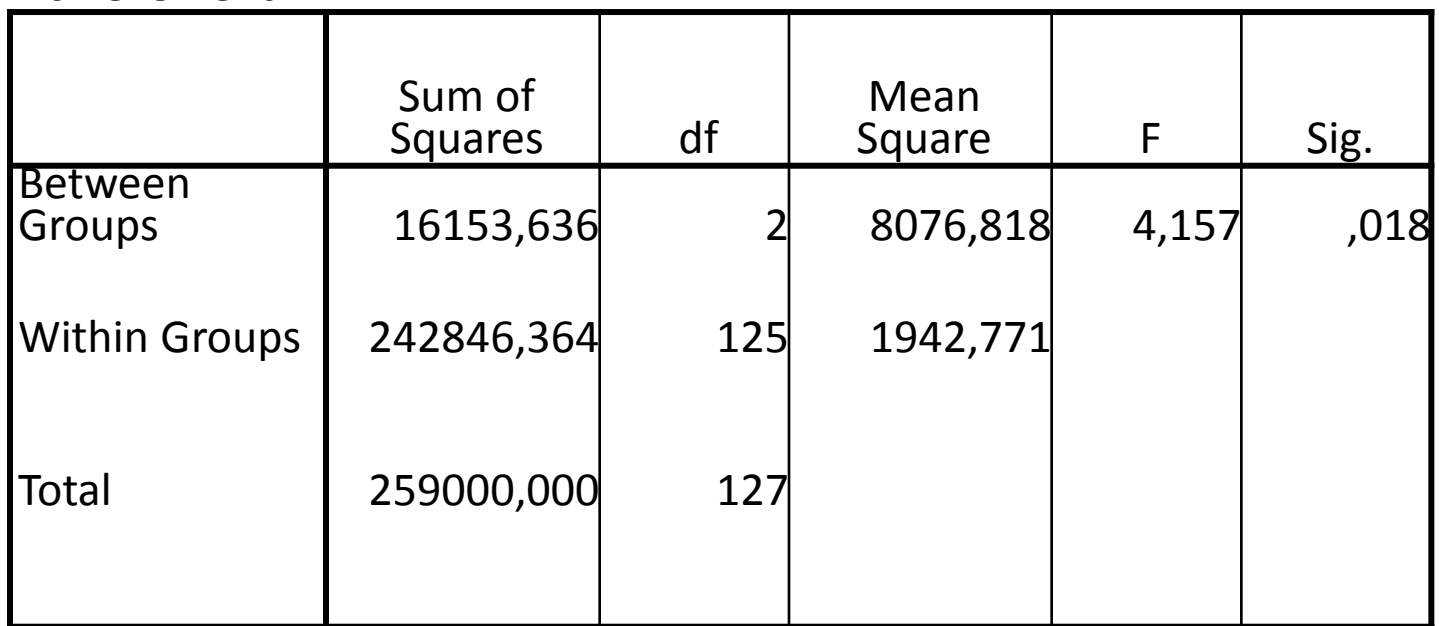

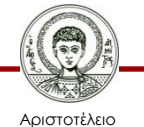

Πανεπιστήμιο Θεσσαλονίκης Μεθοδολογία Έρευνας και Εφαρμοσμένη Στατιστική α ερευτας παι εφαρμοσμοιή εταιτοτικής του προσταθμού του 17 του 17 θιλοσοφίας Παιδαγωγικής του 17 θιλοσοφίας π Χρησιμοποιείται το κριτήριο F. Από τον πίνακα παρατηρούμε ότι τo p-value (sig.)=0,018 <0.05, άρα απορρίπτουμε την Ηο. Αυτό σημαίνει ότι, τουλάχιστον σε ένα σχολείο, η μέση επίδοση διαφέρει από τις μέσες επιδόσεις των άλλων σχολείων. Για να βρούμε ποιο σχολείο διαφέρει από τα άλλα, πρέπει να κάνουμε πολλαπλές συγκρίσεις (Post Hoc Multiple Comparisons). Είχαμε επιλέξει το τεστ "Tukey's".

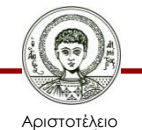

### **Παραδείγματα με τη χρήση του IBM-SPSS 11/12**

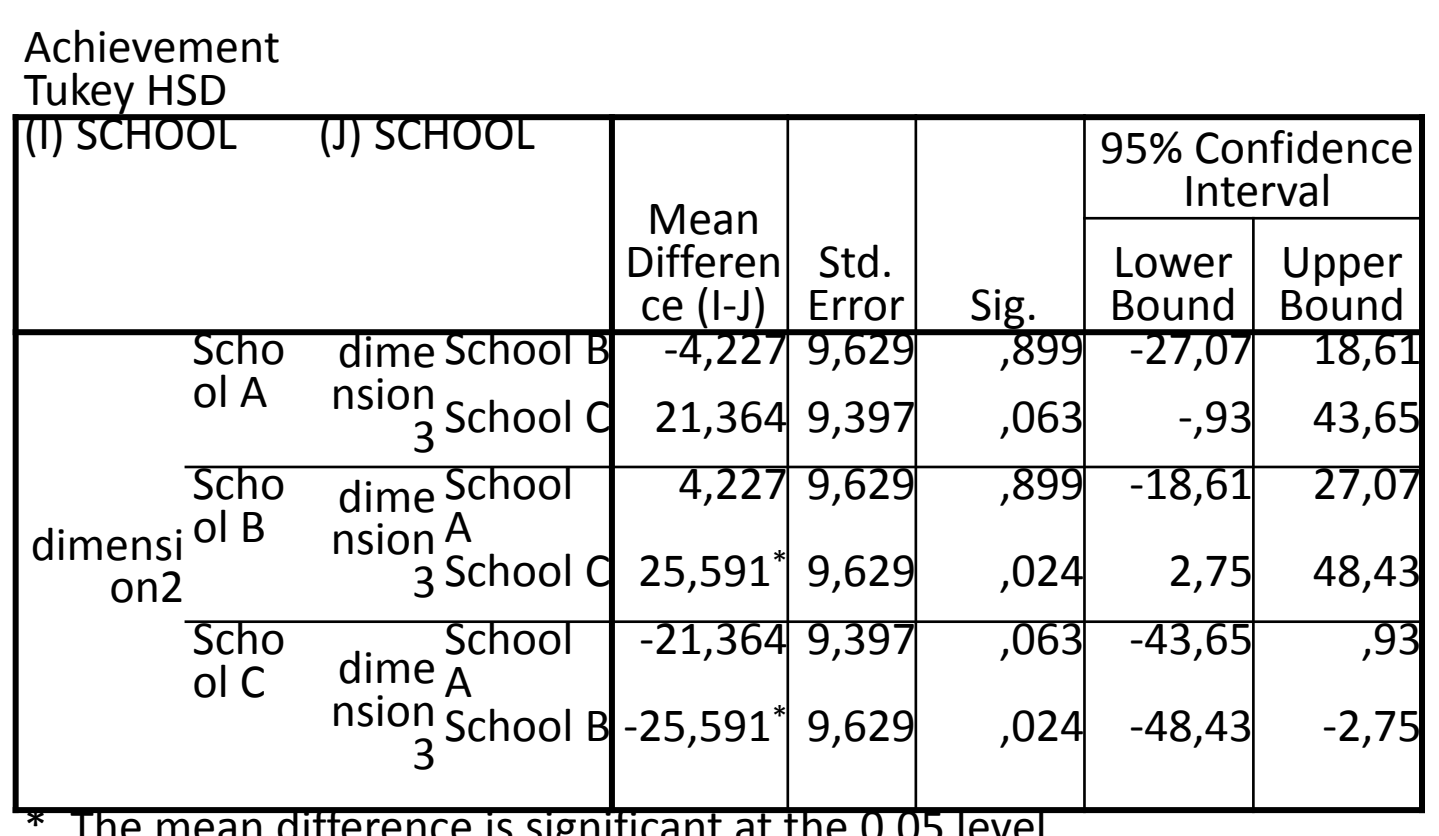

**Multiple Comparisons**

\*. The mean difference is significant at the 0.05 level.

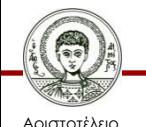

Πανεπιστήμιο Θεσσαλονίκης

Από τον πίνακα Post Hoc Multiple Comparisons παρατηρούμε ότι η μέση επίδοση στο Σχολείο C διαφέρει από τις μέσες επιδόσεις στα Σχολεία Α και Β.

## **Παραδείγματα με τη χρήση του IBM-SPSS 12/12**

Τα διάγραμμα 7.1 δείχνει τη μέση επίδοση στα τρία Σχολεία. Το Σχολείο C έχει χαμηλότερες επιδόσεις σχετικά με τα άλλα Σχολεία Α και Β και οι διαφορές αυτές είναι στατιστικά σημαντικές.

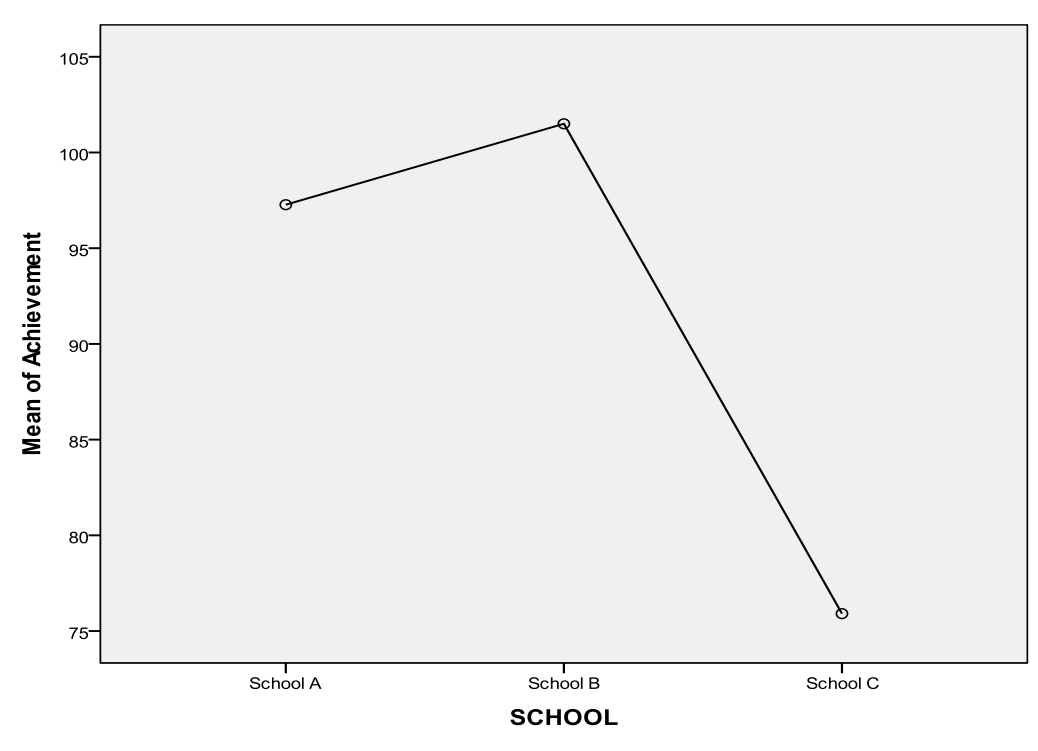

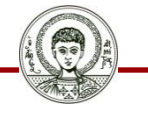

Αριστοτέλειο Πανεπιστήμιο Θεσσαλονίκης **Διάγραμμα 7.1** Η μέση επίδοση στα τρία Σχολεία

Μεθοδολογία Έρευνας και Εφαρμοσμένη Στατιστική

Φιλοσοφίας Παιδαγωγικής 20

## **Μάθημα 7<sup>ο</sup> Φύλο Απαντήσεων**

## **Ερευνητικό Σενάριο στη Γλωσσολογία**

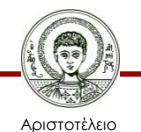

Πανεπιστήμιο Θεσσαλονίκης Μεθοδολογία Έρευνας και Εφαρμοσμένη Στατιστική Φιλοσοφίας - Παιδαγωγικής

## **Μάθημα 7<sup>ο</sup> Φύλο Απαντήσεων**

Το αρχείο **[Linguistics1-Tautologies.](http://eclass.auth.gr/modules/document/file.php/OCRS168/%CE%91%CF%81%CF%87%CE%B5%CE%AF%CE%B1 excel %CE%BA%CE%B1%CE%B9 sav/enotita7-Linguistics1.rar)**[sav](http://eclass.auth.gr/modules/document/file.php/OCRS168/%CE%91%CF%81%CF%87%CE%B5%CE%AF%CE%B1 excel %CE%BA%CE%B1%CE%B9 sav/enotita7-Linguistics1.rar) [π](http://eclass.auth.gr/modules/document/file.php/OCRS168/%CE%91%CF%81%CF%87%CE%B5%CE%AF%CE%B1 excel %CE%BA%CE%B1%CE%B9 sav/enotita7-Linguistics1.rar)εριέχει δεδομένα από έρευνα στη Γλωσσολογία. Ένας γλωσσολόγος ερευνητής, ο Gibbs (1990) μελετά τον ρόλο και την λειτουργία των Ταυτολογιών\* στη γλώσσα. Συγκεκριμένα θέλει να δείξει ότι ο βαθμός αποδοχής (Acceptability) εξαρτάται από τον τύπο του ουσιαστικού που χρησιμοποιείται. Ο τύπος του ουσιαστικού (Noun-Type) μπορεί να αναφέρεται σε συγκεκριμένο αντικείμενο (Concrete), σε αφηρημένο (abstract) ή σε ανθρώπινη οντότητα (Human). O βαθμός αποδοχής (Acceptability) μετρήθηκε σε κλίμακα Likert. Τα υποκείμενα διάβασαν μια σειρά από 36 διαφορετικές Ταυτολογίες από έδωσαν τον βαθμό αποδοχής (Acceptability) από 1 έως 5. Η μέση τιμή της βαθμολογίας για κάθε τύπο ουσιαστικού χρησιμοποιήθηκε ως ο βαθμός αποδοχής (Acceptability) του τύπου αυτού.

[\*Ταυτολογίες είναι οι προτάσεις όπως «..τα αγόρια είναι αγόρια..» ή «..η υπόσχεση είναι υπόσχεση..»]

Δίδεται ότι στο αρχείο δεδομένων η κωδικοποίηση έγινε ως ακολούθως: αφηρημένο (abstract)=1 , ανθρώπινη οντότητα (Human)=2 και συγκεκριμένο (Concrete)=3.

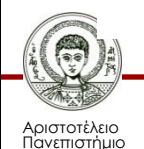

## **Ζητείται να ελέγξτε την Υπόθεση του Gibbs 1/2**

- ΑΠ.
- Αναγνωρίστε ποιες είναι οι μεταβλητές:

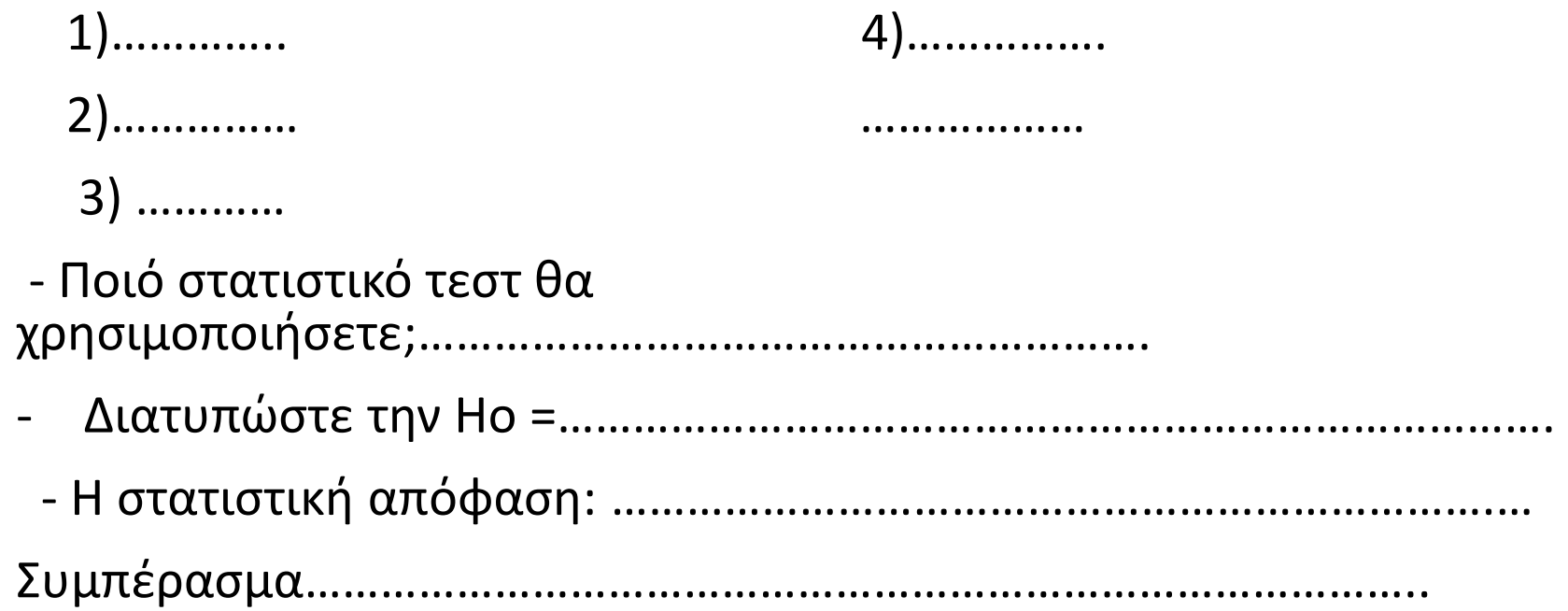

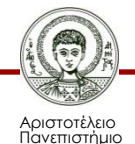

### **Ζητείται να ελέγξτε την Υπόθεση του Gibbs 2/2**

**Θεωρήστε ότι ο ερευνητής είχε χρησιμοποιήσει για την μεταβλητή Acceptability κατηγορική κλίμακα, δηλαδή την διχότομη απάντηση των υποκειμένων: Acceptable=2 /Non Acceptable=1, η οποία αντιστοιχεί στη μεταβλητή AL . Ελέγξτε την Υπόθεση του Gibbs με την μεταβλητή AL.**

- Ποιό στατιστικό τεστ θα χρησιμοποιήσετε;………………………………………………….
- Διατυπώστε την Ηο =…………………………………………………………………….
- Η στατιστική απόφαση: …………………………………………………………….…

Συμπέρασμα……………………………………………………………………………..

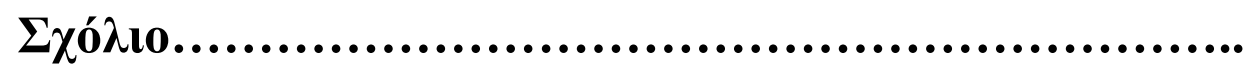

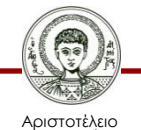

## **Βιβλιογραφία 1/3**

- A. Field, *Discovering Statistics using IBM SPSS Statistics*, SAGE Publications, London 2013.
- D. Howitt & D. Cramer, *Στατιστική με το SPSS 16,* εκδόσεις κλειδάριθμος επε, Αθήνα, 2010.
- Α. Κάτσης, Γ. Σιδερίδης & Α. Εμβαλωτής, *Στατιστικές μέθοδοι στις κοινωνικές επιστήμες,* εκδόσεις Τόπος (μοτίβο εκδοτική αε), Αθήνα 2010.
- Ι.Κατσίλλης, *Οι μικροϋπολογιστές στις κοινωνικές επιστήμες: επιστημονική εμπειρική έρευνα και στατιστικές αναλύσεις*, Gutenberg, Αθήνα 1998.

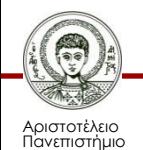

## **Βιβλιογραφία 2/3**

- Ε. Παπαναστασίου &Κ. Παπαναστασίου, *Μεθοδολογία Παιδαγωγικής Έρευνας*, Λευκωσία, 2014.
- Π. Ρούσσος & Ι. Τσαούσης, *Στατιστική εφαρμοσμένη στις κοινωνικές επιστήμες*, Ελληνικά Γράμματα, Αθήνα 2003.
- Ν. Τσάντας, Χ. Μωυσιάδης, Ν. Μπαγιάτης, & Θ. Χατζηπαντελής, *Ανάλυση δεδομένων με τη βοήθεια στατιστικών πακέτων* ,Ζήτη , Θεσσαλονίκη 1999.
- M. J. Vorusis, *Οδηγός ανάλυσης δεδομένων με το SPSS 12.0*, εκδόσεις κλειδάριθμος ΕΠΕ, Αθήνα 2005.

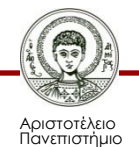

## **Βιβλιογραφία 3/3**

### **Χρήσιμες διευθύνσεις στο Διαδίκτυο**

- http://www.ats.ucla.edu/stat/spss/
- http://bcs.whfreeman.com/bps3e/
- http://www.ats.ucla.edu/stat/spss/notes2/analyz e.htm
- http://www.stat.vt.edu/~sundar/java/applets/Co rrelation.html
- http://bcs.whfreeman.com/bps3e/content/cat\_0 10/applets/twovarcalcbps.html

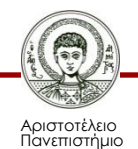

# **Σημείωμα Αναφοράς**

Copyright Αριστοτέλειο Πανεπιστήμιο Θεσσαλονίκης, Δημήτριος Σταμοβλάσης. «Εισαγωγή στη χρήση Η/Υ με εφαρμογές στις κοινωνικές επιστήμες. Μεθοδολογία Έρευνας και Εφαρμοσμένη Στατιστική-Εισαγωγή στην Ανάλυση Ερευνητικών Δεδομένων στις Κοινωνικές Επιστήμες Με χρήση των λογισμικών IBM/SPSS και LISREL: Ανάλυση Διακύμανσης». Έκδοση: 1.0. Θεσσαλονίκη 2014.

Διαθέσιμο από τη δικτυακή διεύθυνση: <http://eclass.auth.gr/courses/OCRS168/>

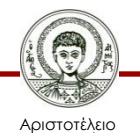

# **Σημείωμα Αδειοδότησης**

Το παρόν υλικό διατίθεται με τους όρους της άδειας χρήσης Creative Commons Αναφορά - Μη Εμπορική Χρήση - Όχι Παράγωγα Έργα 4.0 [1] ή μεταγενέστερη, Διεθνής Έκδοση. Εξαιρούνται τα αυτοτελή έργα τρίτων π.χ. φωτογραφίες, διαγράμματα κ.λ.π., τα οποία εμπεριέχονται σε αυτό και τα οποία αναφέρονται μαζί με τους όρους χρήσης τους στο «Σημείωμα Χρήσης Έργων Τρίτων».

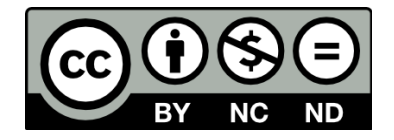

Ο δικαιούχος μπορεί να παρέχει στον αδειοδόχο ξεχωριστή άδεια να χρησιμοποιεί το έργο για εμπορική χρήση, εφόσον αυτό του ζητηθεί.

Ως **Μη Εμπορική** ορίζεται η χρήση:

- που δεν περιλαμβάνει άμεσο ή έμμεσο οικονομικό όφελος από την χρήση του έργου, για το διανομέα του έργου και αδειοδόχο
- που δεν περιλαμβάνει οικονομική συναλλαγή ως προϋπόθεση για τη χρήση ή πρόσβαση στο έργο
- που δεν προσπορίζει στο διανομέα του έργου και αδειοδόχο έμμεσο οικονομικό όφελος (π.χ. διαφημίσεις) από την προβολή του έργου σε διαδικτυακό τόπο

[1]<http://creativecommons.org/licenses/by-nc-nd/4.0/>

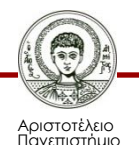

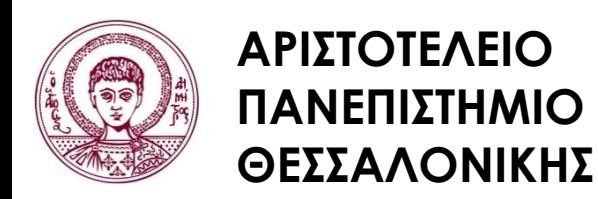

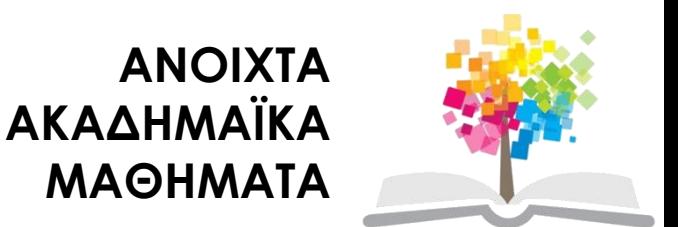

# **Τέλος Ενότητας**

### Επεξεργασία: Φλωρεντία Αντωνίου Θεσσαλονίκη, Εαρινό Eξάμηνο 2013-2014

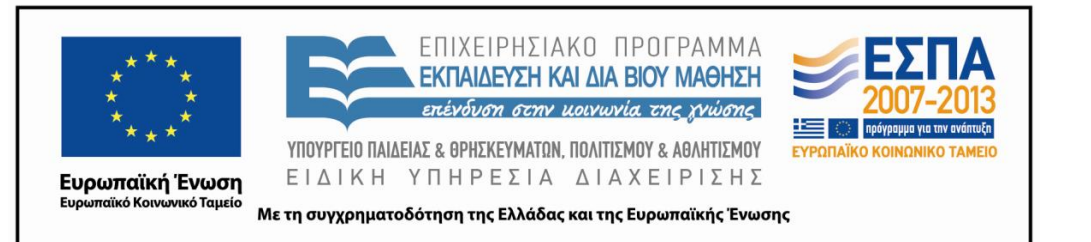

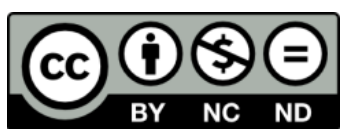

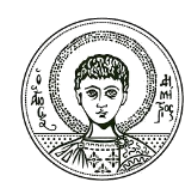

ΑΡΙΣΤΟΤΕΛΕΙΟ ΠΑΝΕΠΙΣΤΗΜΙΟ ΘΕΣΣΑΛΟΝΙΚΗΣ

## **Σημειώματα**

# **Διατήρηση Σημειωμάτων**

Οποιαδήποτε αναπαραγωγή ή διασκευή του υλικού θα πρέπει να συμπεριλαμβάνει:

- το Σημείωμα Αναφοράς
- το Σημείωμα Αδειοδότησης
- τη δήλωση Διατήρησης Σημειωμάτων
- το Σημείωμα Χρήσης Έργων Τρίτων (εφόσον υπάρχει)

μαζί με τους συνοδευόμενους υπερσυνδέσμους.

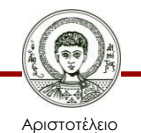